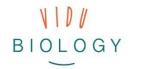

Module 2 - Student Technicards Photo Stories / Time-Lapse / Slow Motion

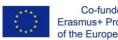

Co-funded by the Erasmus+ Programme of the European Union

# Technology

 $\mathbf{\times}$ 

**CARDS** 

ORGANISMS IN ACTION

# **TIME-LAPSE**

Phenomena, processes or movements of organisms that are very slow for the human eye can be visualised and discovered with the time-lapse technique.

# THE TECHNIQUE AND ITS APPLICATION

THEME:

First decide what you want to record then choose one of these two techniques:

## a) Time-lapse video through single photos

Photograph your subject in regular time intervals, e.g. 5 seconds. Fix your recording device in one position to make the video smooth.

## b) Time-lapse video through normal video clip

Record your video in one position. Then use software or an app to speed up the video.

## What is needed?

- a recording device (camera, tablet, smartphone etc.)
- software (with PC) or app for post-production
- a tripod to hold the recording device

Tip! Check out time-lapse apps which record and produce timelapse in one app

# **SLOW MOTION**

 $\times$ 

 $\times$ 

#### With slow motion you can discover and document fast processes, phenomena or movements of organisms.

# THE TECHNIQUE AND ITS APPLICATION

Record a normal video and slow it down afterwards with software or an app. Alternatively you can record with a slow motion app (where you record more images per second in comparison to normal video)

### a) Slow down video footage

Record your video in one position. Then use software or an app to slow down your video.

### b) Use slow motion app

Record slow motion directly without post-production in an app.

## What is needed?

- a recording device (high speed camera, tablet, smartphone etc.)
- software (with PC) or app for post-production
- a tripod to hold the recording device

vidubiology - creative video for biology /// VG-IN-BE-17-24-035611

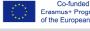

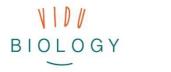

 $\times$ 

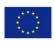

Co-funded by the Erasmus+ Programme of the European Union

# **PHOTO STORY**

Photo stories allow you to combine several single images and link them in a slideshow with sounds and titles.

### THE TECHNIQUE AND ITS APPLICATION

Still images are combined into a slideshow using video editing software.

### Create a photo story

\*-----

Take a photo of your subject at different times or also from different perspectives. Select images to create a story. Use an app for mobile devices or software for computers. Add music and titles to enrich your story.

### What is needed?

- a recording device (camera, tablet, smartphone etc.)
- software (with PC) or app for post-production
- a tripod to hold the recording device

vidubiology - creative video for biology /// VG-IN-BE-17-24-035611

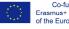